OS-22

# 外皮・躯体と設備・機器の総合エネルギーシミュレーションツール「BEST」の開発 (その235)蓄熱システムの構成モジュールと計算機能の改良

# **Development of an Integrated Energy Simulation Tool for Buildings and MEP Systems, the BEST (Part 235) Improvement of Modules and Calculation Functions of Thermal Storage System**

正 会 員〇二宮 博史(日建設計) 名誉会員 村上 周三(建築環境・省エネルギー機構) 正 会 員 河路 友也(愛知工業大学) 技術フェロー 柳原 隆司 (RY 環境・エネルギー設計) 正 会 員 中塚 一喜(三晃空調) 名誉会員 中原 信生(環境システック中原研究処) 技術フェロー 石野 久彌(首都大学東京名誉教授) Hiroshi NINOMIYA\*<sup>1</sup> Shuzo MURAKAMI<sup>\*2</sup> Tomoya KAWAJI\*<sup>3</sup> Ryuji YANAGIHARA\*<sup>4</sup> Kazuki NAKATSUKA\*<sup>5</sup> Nobuo NAKAHARA\*<sup>6</sup> Hisaya ISHINO\*<sup>7</sup> \*1 Nikken Sekkei Ltd. \*2 Institute for Building Environment and Energy Conservation  $*$ <sup>3</sup> Aichi Institute of Technology  $*$ <sup>4</sup> RY Environmental and Energy Design Office  $*$ <sup>5</sup> Sanko Air Conditioning Co.Ltd. \* <sup>6</sup> NESTEC \*<sup>7</sup> Tokyo Metropolitan University

We have improved the functions of the modules that make up the thermal storage system and created a template consisting of the improved modules, so we will report the outline. Modification of method of connecting the thermal storage tank and the heat source and the secondary side, Function to make the operation range of the water tank variable in connected complete mixing tank type, Connection of multiple heat sources and thermal storage tank by template, etc.

#### はじめに

水蓄熱システムを構成するモジュールについて機能改 良を行い、改良モジュールで構成されるテンプレートを 作成したのでその概要を報告する。

## 1. 水蓄熱システムの構成モジュールと機能の改良

#### 1.1 水蓄熱槽の熱源と二次側との接続の改造

図1にある水蓄熱槽と熱源のモデルを、現在は図1o の ように水蓄熱槽モジュールと蓄熱槽用三方弁モジュール および三方弁用 PID 制御モジュールの構成としている。

改造では蓄熱槽用三方弁を水蓄熱槽に組込み一体化モ ジュールとした。一体化した三方弁部分は図1の a~c に 示す3種類の形体から選択し簡単に切替できるようにし ている。図 1a は三方弁なしで、負荷側のインバータポン プ等との接続を想定している。図 1b は一般的な三方弁と 槽との接続方法で、今回新たに追加した接続形態である。 図 1c は三方弁(蓄熱槽用4ロタイプ)でこれまで使用し ていた接続形態である。一体化に伴い三方弁の混合計算 機能を追加し、水蓄熱槽モジュール内部で送水目標温度 となるように混合計算をすることとした。三方弁用の操 作量を指示していた PID 制御モジュールは不要となる。 三方弁の形態別の混合計算は次の通りである。

図 1o の従来のモジュール構成は、水蓄熱槽本体+蓄熱

槽用三方弁(4口)+三方弁用 PID 制御モジュールで、 三方弁は終端槽側バッファ槽の水と熱源出口からの水を 混合する。熱源出口から始端槽側バッファ槽へは三方弁 への流量を減じた流量が入ることになる。

図 1a の一体化で三方弁なしの場合は、負荷側の戻りは 終端槽へ(熱源出口負荷からのは始端槽へ)直接流入し、 それと同量が逆側の槽から流出する計算となる。

図 1b と図 1c とは三方弁の混合方法が異なる。

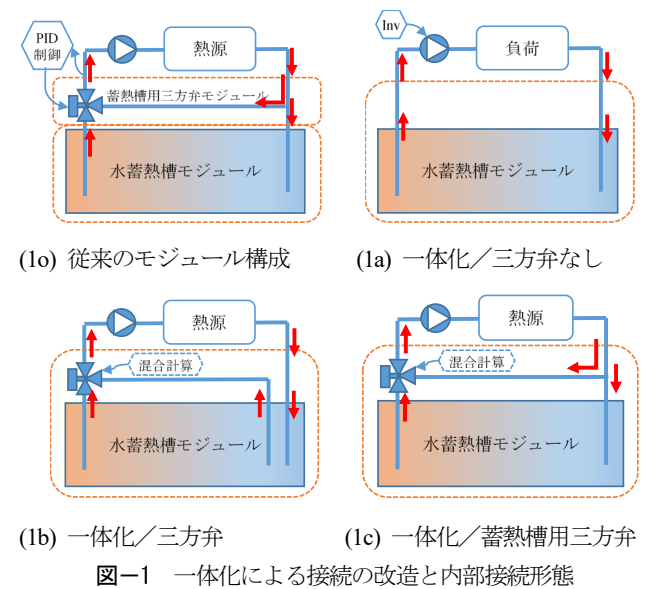

図 1b は蓄熱槽の一般的な三方弁の用い方で、三方弁は 終端槽側と始端槽側のバッファ槽の水を混合し、熱源出 口から水は全て始端槽へ流入する。

図 1c は従来の蓄熱用三方弁(4口)で図1o と同じで、 終端槽側バッファ槽と熱源出口の水の混合で、余りが始 端槽へ流入する。

水蓄熱槽で混合計算をするために、三方弁の出口目標 温度を水蓄熱標準制御モジュールから受け取る接続ノー ドを追加した。L0\_valInSP\_T\_watInCH\_HS ノードから熱 源側への送水目標温度、L0\_valInSP\_T\_watOutCH\_2 ノー ドからの負荷側への送水目標温度を取得する。一体化し た三方弁を機能させるにはこれらの接続が必要である。

## 1.2 連結完全混合槽型の運用水槽の可変機能

水蓄熱システムの蓄熱槽の運用で、冷暖房の負荷の大 きさの違いで例えば温水槽としての使用範囲を狭める場 合がある。このようなケースに対応すべく、連結完全混合 槽型水蓄熱槽に水槽の運用範囲の可変機能を追加した。

運用する水槽の設定は、水蓄熱標準制御モジュールで 行い、部分運用時の始端槽の計算槽番号と終端槽の計算 槽番号を入力する。運用範囲は月別に設定可能である。

水蓄熱槽モジュールの入力を、蓄熱槽タイプに連結完 全混合槽型、本体水容積 100 ㎥、本体の計算分割数 30、 そして両端のバッファ槽水容積を 5 ㎥とすると、図 2a の モデルで計算を行う。両端にバッファ槽があり、槽本体は 計算槽番号[0]から[29]に 30 分割される。計算槽[0]が始端 槽側、計算槽[29]が終端槽側である。熱源や負荷側との水 蓄熱槽への流入と流出は両端のバッファ槽で行う。

部分運用のモデルの例を図 2b と図 2c に示す。図 2b は 始端槽を計算槽[0]、終端槽を計算槽[19]で部分運用する場 合で、計算槽[19]は接続バッファ槽 E と接続されたものと して計算を行う。この時、計算槽[20]から計算槽[29]は水 の移動は無く周囲との熱損失による水温変化を計算する。 図 2c は始端槽を計算槽[20]、終端槽を計算槽[29]とした場 合で、計算槽[20]は接続バッファ槽 S と接続されたものと して計算を行う。この時、計算槽[0]から[19]は水の移動は 無く周囲との熱損失による水温変化を計算する。

図3の a~c は、図2の a~c に対応した計算例の状況で、 計算実行時に水蓄熱槽モジュールが出力表示するグラフ を掲載している。右側のグラフは水槽内の温度プロフィ ールで横軸は槽本体の計算槽番号で両端がバッファ槽で ある。赤色は蓄熱終了の8時の状況、青色は蓄熱開始の 22 時の状況である。部分運用の 3b と 3c では、運用停止 の範囲の水温が槽外部との熱損失により上昇している。

左側の時系列グラフは 1 日の計算槽の温度変化の状況 を示す。凡例は省略したが、両端のバッファ槽と本体の計 算槽に加え熱源側の流出入水温(11℃、5℃)、負荷側の流 出入水温(7℃、15℃)を表示している。部分運用の 3b と 3c の約 16℃のラインは運用停止範囲の水温である。

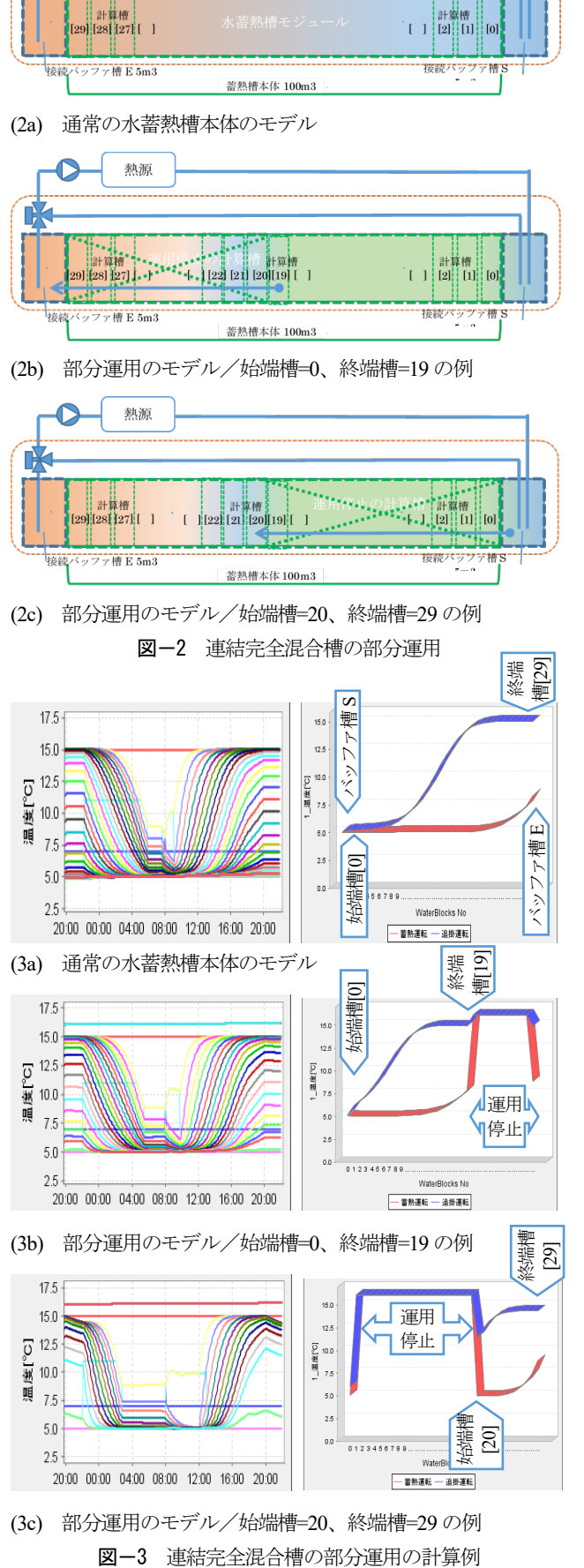

埶濵

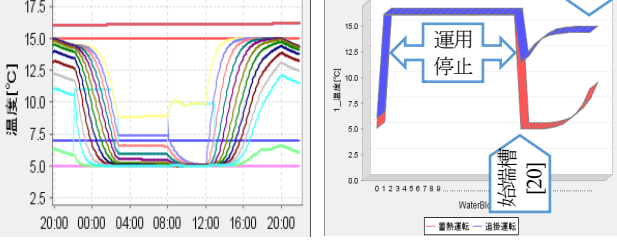

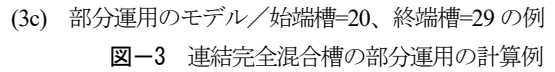

### 2. 改良モジュールによるテンプレートの追加

### 2.1 複数の熱源と水蓄熱槽との接続

大規模な水蓄熱システムでは水蓄熱槽に複数の熱源が 接続されることがあり、それに次の方針で対応した。

・接続作業の軽減のため、水蓄熱槽との接続は流入・流出 ともに各1か所とする。

・複数の熱源はヘッダでグループ化し、熱源グループの テンプレートが利用できるようにし、いろいろなタイプ の熱源が接続可能とする。

図4に接続モデルの例を示す。図 4a は2台の熱源と水 蓄熱槽との接続例で、熱源それぞれに三方弁が設けられ、 槽の両端のバッファ槽との接続が 6 か所必要となる。ま た、熱源と熱源用ポンプに対して2組の水蓄熱標準制御 の設定と信号線の接続が必要となる。水蓄熱槽モジュー ルでは複数台の熱源との接続のための水媒体や制御信号 のノードの確保などの改造が必要となり、モデル化も複 雑となるため、図 4a の形体で複数の熱源との接続を実現 するのは効率的ではないと判断した。

図4bは、対応方針として示した「水蓄熱槽との接続は 流入・流出ともに各1か所とする」に従い接続を簡略化し たモデルである。三方弁一体型の水蓄熱槽モジュールを 使用すると、熱源側との接続は熱源1台の時と同じで、流 入・流出の2か所であり、水蓄熱標準制御モジュールとの 制御信号の接続の変更も発生しない。熱源の同時運転台 数によって三方弁の出口流量は変化するが、熱源への送 水目標温度の混合計算に問題はない。

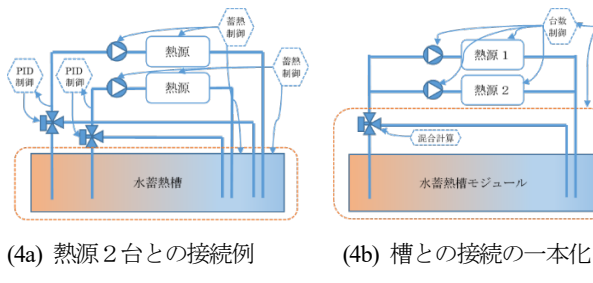

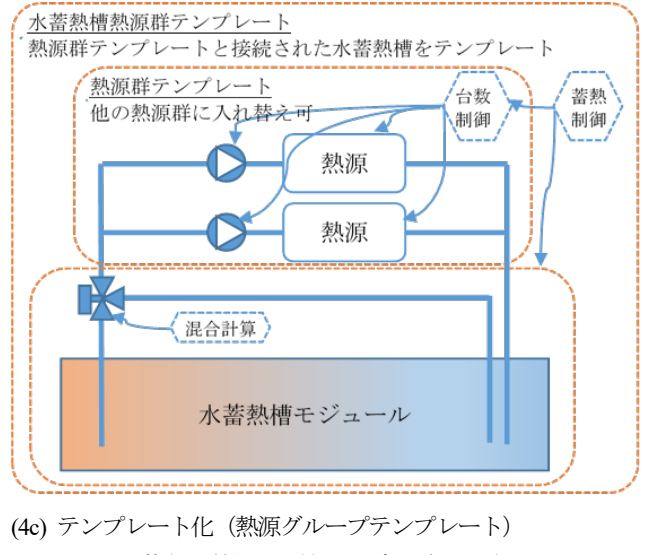

```
図-4 複数の熱源との接続モデル/テンプレート化
```
## 2.2 テンプレートへの実装

図 4c は図 4b の熱源2台と熱源用ポンプの部分を熱源 グループのテンプレートとして取り扱い接続するもので ある。複数の熱源からの冷温水の混合計算は熱源グルー プのテンプレート内で行われ、混合後の水媒体が水蓄熱 モジュールへ流入する。図4c の三方弁一体型の水蓄熱 槽モジュールと熱源グループテンプレートが接続された 熱源群テンプレートは、ts19HSG 水蓄熱テンプレートと て実装している。図5に実装したテンプレートの展開例 を示す。図5a はテンプレートの構成図、図5b はテンプ レートで登録し展開した画面を示し、図5a と図 5b の対 応するもの同士を同じ番号①から⑥で示している。

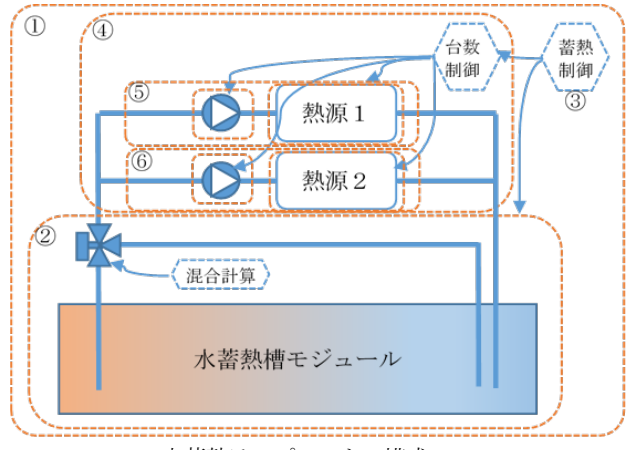

(5a) ts19HSG 水蓄熱テンプレートの構成

4 共通 建築 設備 計算順序

| ts19HS 水蓄熱                                                     |
|----------------------------------------------------------------|
| ts19HSG 水蓄熱                                                    |
| tm19HSG watCHヒストグラムwat                                         |
| ● tm19HSG 工ネ系媒体観測用途別                                           |
| ● tm19HSG重カ力盤G1相                                               |
| ◆ tm19HSG重カ力盤G3相                                               |
| ● tm19HSG 外気air                                                |
| ◆ tm19TST 水蓄熱標準制御<br>З.<br>● tm19TST 熱量計wat差平均熱源側              |
| ● tm19TST 熱量計wat差平均2次側                                         |
| ● tm19TST 水蓄熱槽                                                 |
| ■ ts19HSG HPチラー×2台                                             |
| $\widehat{4}$<br>● tm16HSG watCHヒストゲラムwat                      |
| ● tm16HSG 工ネ系媒体観測用途別                                           |
| -● tm16HSG重カ力盤G1相                                              |
| -● tm16HSG重カ力盤G3相                                              |
| -◆ tm16HSG 熱源制御                                                |
| ·◆ tm16HSG 熱源台数制御                                              |
| -◆ tm16HSG 熱量計wat用                                             |
| ◈ tm16HSG 配管CW分岐                                               |
| ● tm16HSG 配管ガス分岐<br>● tm16HSG 配管分岐バイパス付台数制御用                   |
| ◆ tm16HSG 配管集合バイパス付台数制御用                                       |
| ⊉ ∎ tm16HSG NoTtsHS HPチラ−                                      |
| கி                                                             |
| --● tm16HS watCHヒストグラムwat<br>--● tm16HS エネ系媒体観測用途別             |
| ● tm16HS 動力盤G1相                                                |
| ● tm16HS 動力盤G3相                                                |
| ● tm16HS 外気air                                                 |
| ◈ tm16HS 熱源制御                                                  |
| 由■ ts16HSm 空冷HPチラーScroll                                       |
| ⊞ Ls16P1 1 次ポンプ変流量                                             |
| tm16HSG No2tsHS HP <del>F5</del><br>6<br>tm16HS watCHヒストゲラムwat |
| ● tm16HS 工ネ系媒体観測用途別                                            |
| ● tm16HS 動力盤G1相                                                |
| ● tm16HS 動力盤G3相                                                |
| ● tm16HS 外気air                                                 |
| ● tm16HS 熱源制御                                                  |
| ⊞ ts16HSm 空冷HPチラーScroll                                        |
| ts16P1 1 次ポンプ変流量<br>FE-L                                       |
| 5151 水畜熱権                                                      |

(5b) テンプレートの登録し展開した画面の例

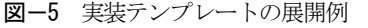

## 3.その他周辺モジュールの改良等

## 3.1 ポンプの台数制御方法の改良

ポンプの台数制御方法について次の機能改良を行った。 ・台数切替えの増段と減段の流量比率をそれぞれ設定で きるように改良した。(→表1のリスト作成における注意 点を参照)・増段と減段の方法を 2 種類用意した。(→表 2の単体定格流量による方法と合計定格流量による方法 の説明を参照)·流量制御方式に圧力損失の特性式(ポン プ群の流量負荷率の 3 次式)を追加した。(→表3の特性 式について説明を参照)・流量負荷率を OPE1~OPE3 の 期間ごとの最大流量に対して算定していたものを、全期 間の最大流量に対して算定するよう変更した。最初の3 点の機能改良は、SHASE のシミュレーション評価ガイド ラインのトライアルのポンプ台数制御の計算条件に対応 したものである。

表-1 台数増段流量比リスト、台数減段流量比リスト

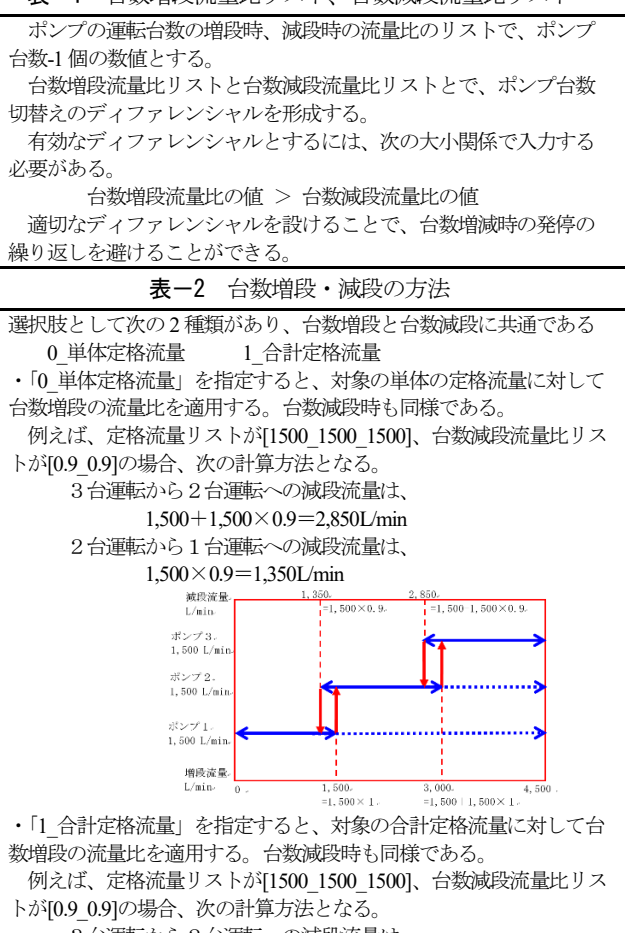

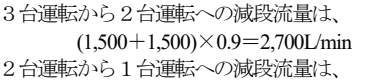

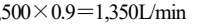

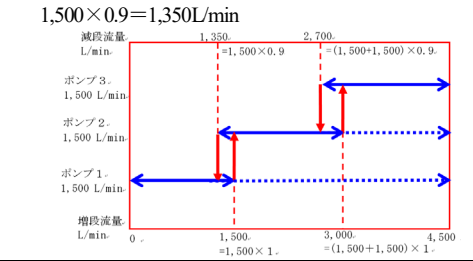

表-3 圧力損失特性式係数リスト

「流量制御タイプ」を5圧力損失特性式とした場合に、ここの圧力 損失特性式係数リストを特性式に適用して圧力損失(運転揚程)を 計算する。

圧力損失特性式係数リストは7個の数値で、 入力数値[a b c d e f g]と計算式へ次のように適用する。 圧力損失(運転揚程)[Pa]=運転揚程比[-]×定格揚程[Pa] 運転揚程比[-]=aXXX+bXX+cX+d X:流量負荷率[-]=負荷流量/合計定格流量 e:計算式の適用下限流量負荷率[-] f:計算式の適用上限流量負荷率[-] g:流量負荷率=0の時の定格揚程に対する圧力損失の比(運 転揚程の比)[-] ☞運転揚程比は、定格流量比X=1 と定格揚程比Y=1 を通るように係 数を設定する。

#### 3.2 モジュール間の接続図描画ツール

エンジン用入力データあるいはテンプレートの定義情 報ファイルから、モジュール間の接続図を描画するツー ルを開発した。図6はこのツールで描画した蓄熱システ ムのテンプレートの接続図である。BEST では設備モジュ ールやテンプレートをユーザーが開発し、プログラム本 体へ組込み使用できる仕組みを提供しており、その操作 マニュアルを公開している。ユーザーが作成したテンプ レートのモジュール間の接続や、複数のモジュールで構 築したモデルの接続状況のチェックにこの描画ツールが 活用できる。

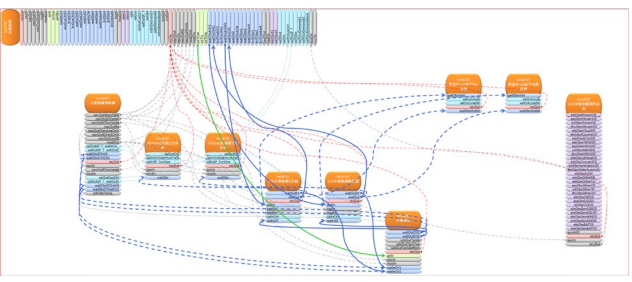

図-6 水蓄熱テンプレートの接続図の描画例

#### 4.まとめ

水蓄熱システムを構成するモジュールについての機能 改良および改良モジュールで構成されるテンプレートの 実装について概要を報告した。今後、実装したテンプレ ートの検証と改良、非蓄熱システム熱源を含むテンプレ ートの開発と運用方法の検討等に取り組む予定である。

#### 謝 辞

本報は、(一財)建築環境・省エネルギー機構内に設置された産 官学連携による環境負荷削減のための建築物の総合的なエネル ギー消費量算出ツール開発に関する「BEST コンソーシアム」 ・「BEST 企画開発委員会」(村上周三委員長)」および「プログ ラム開発委員会」(石野久彌委員長)、「蓄熱・蓄電等システム検 討 WG」(柳原隆司主査)の活動成果の一部であり、関係各位に 謝意を表します。

#### 参 考 文 献

1) 河路他:外皮・躯体と設備・機器の総合エネルギーシミュ レーションツール「BEST」の開発 (その236)改良され た蓄熱モジュールの詳細検証、空気調和・衛生工学会講 演論文集、2019.9